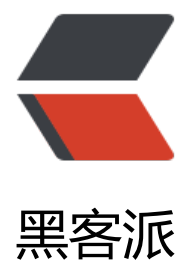

## js 音乐播放[器的实现](https://hacpai.com)以及可视化

作者: maixiaojie

- 原文链接:https://hacpai.com/article/1562738358681
- 来源网站:[黑客派](https://hacpai.com/member/maixiaojie)
- 许可协议:[署名-相同方式共享 4.0 国际 \(CC BY-SA 4.0\)](https://hacpai.com/article/1562738358681)

```
<p><img src="https://static.hacpai.com/images/img-loading.svg" alt="" data-src="https://i
g.hacpai.com/bing/20190624.jpg?imageView2/1/w/768/h/432/interlace/1/q/100"></p>
<script async src="https://pagead2.googlesyndication.com/pagead/js/adsbygoogle.js"></scr
pt> 
<!-- 黑客派PC帖子内嵌-展示 --> 
<ins class="adsbygoogle" style="display:block" data-ad-client="ca-pub-5357405790190342"
data-ad-slot="8316640078" data-ad-format="auto" data-full-width-responsive="true"></in
> 
<script>
  (adsbygoogle = window.adsbygoogle || []).push(\{});
</script> 
<p><img src="https://static.hacpai.com/images/img-loading.svg" alt="" data-src="https://i
g.hacpai.com/bing/20180811.jpg?imageView2/1/w/768/h/432/interlace/1/q/100"></p> 
<h2 id="前言">前言</h2> 
<p>我们尝试用原生 js 写一个音乐播放器,对音频做一个简单的可视化。</p> 
<p>最终的效果如下图:</p> 
<p><img src="https://static.hacpai.com/images/img-loading.svg" alt="" data-src="https://c
n.nlark.com/yuque/0/2019/png/238895/1562726625385-7ed4dbab-1ec6-4636-b67c-d3f64b
98d1f.png?x-oss-process=image/resize,w_932"></p> 
<p>思路还是比较明显的,第一,我们要拿到音频的什么数据进行可视化,如何获取? 第二,如何可
化,第二个问题就比较简单了,用 canvas 来操作。</p>
<p>获取音频相关的数据可以用 Web Audio API , 这里我们可以去 MDN 或者 W3C 上查看相关的
档。</p> 
<h2 id="audio-API">audio API</h2> 
<p>我们都知道在 Web 中播放音频用 <code>audio</code> 这个标签来操作。Web Audio API 
对<code>audio</code>标签功能上的补充,它可以: </p>
\langleol> <li>一秒内同时发出多个声音</li> 
 <li>把音频流独立出来,进行复杂操作</li> 
 <li>将音频输出到多个地方,比如 canvas,从而实现可视化</li> 
\langleol>
<p>audio node 有入口和出口,多个节点构成类似链表一样的结构,从一个或者多个音源出发,经
一个或者多个处理节点,最终输出到输出节点。Web audio 的一个简单处理过程如下:</p> 
\langleol> <li>创建 AudioContext 对象</li> 
<li>在 AudioContext 对象内设置音源,例如
  <audio preload="none">
   标签 
  </audio></li> 
 <li>创建 affcet node(效果节点)</li> 
 <li>选择音频的最终输出节点</li> 
 <li>音频经过效果节点处理后,然后输入到下一个节点</li> 
</ol><pre><code class="language-js highlight-chroma"><span class="highlight-c1">// 获取Audi
Context对象
</span><span class="highlight-c1"></span><span class="highlight-nb">window</span><
pan class="highlight-p">.</span><span class="highlight-nx">AudioContext</span> <span c
ass="highlight-o">=</span> <span class="highlight-nb">window</span><span class="high
ight-p">.</span><span class="highlight-nx">AudioContext</span> <span class="highlight
o">||</span> <span class="highlight-nb">window</span><span class="highlight-p">.</sp
n> <span class="highlight-nx">webkitAudioContext</span> <span class="highlight-o">||\langle \ranglepan> <span class="highlight-nb">window</span><span class="highlight-p">.</span><spa
 class="highlight-nx">mozAudioContext</span><span class="highlight-p">;</span>
<span class="highlight-c1">// 创建AudioContext对象实例
```
</span><span class="highlight-c1"></span><span class="highlight-kd">var</span> <span class="highlight-nx">actx</span> <span class="highlight-o">=</span> <span class="highli ht-k">new</span> <span class="highlight-nx">AudioContext</span><span class="highligh  $-p$ ">(); </span>

<span class="highlight-c1">// 创建AuidoSource, 此处的audios为&lt;audio&gt;标签

</span><span class="highlight-c1"></span><span class="highlight-kd">var</span> <span class="highlight-nx">audioSrc</span> <span class="highlight-o">=</span> <span class="h ghlight-nx">actx</span><span class="highlight-p">.</span><span class="highlight-nx">cr ateMediaElementSource</span><span class="highlight-p">(</span><span class="highlight nx">audios</span><span class="highlight-p">);</span>

<span class="highlight-kd">var</span> <span class="highlight-nx">analyser</span> <span class="highlight-o">=</span> <span class="highlight-nx">actx</span><span class="highli ht-p">.</span><span class="highlight-nx">createAnalyser</span><span class="highlight-p  $>()$ ; </span>

<span class="highlight-c1">// 输入的连接

</span><span class="highlight-c1"></span><span class="highlight-nx">audioSrc</span>< pan class="highlight-p">.</span><span class="highlight-nx">connect</span><span class= highlight-p">(</span><span class="highlight-nx">analyser</span><span class="highlight-  $"$ >);</span>

<span class="highlight-c1">// 输出的连接

</span><span class="highlight-c1"></span><span class="highlight-nx">analyser</span>< pan class="highlight-p">.</span><span class="highlight-nx">connect</span><span class= highlight-p">(</span><span class="highlight-nx">actx</span><span class="highlight-p">. /span><span class="highlight-nx">destination</span><span class="highlight-p">);</span> <span class="highlight-c1">// 本例子中我们获取音高数据来进行可视化

</span><span class="highlight-c1"></span><span class="highlight-kd">var</span> <span class="highlight-nx">voiceHigh</span> <span class="highlight-o">=</span> <span class= highlight-k">new</span> <span class="highlight-nx">Uint8Array</span><span class="highl ght-p">(</span><span class="highlight-nx">analyser</span><span class="highlight-p">.</ pan><span class="highlight-nx">frequencyBinCount</span><span class="highlight-p">);</ pan>

<span class="highlight-nx">analyser</span><span class="highlight-p">.</span><span clas ="highlight-nx">getByteFrequencyData</span><span class="highlight-p">(</span><span c ass="highlight-nx">voiceHigh</span><span class="highlight-p">);</span>

</code></pre>

<h2 id="canvas">canvas</h2>

<p>用 canvas 对音高数据进行可视化展示。</p>

<pre><code class="language-js highlight-chroma"><span class="highlight-kd">function</s an> <span class="highlight-nx">draw</span><span class="highlight-p">()</span> <span c ass="highlight-p">{</span>

 <span class="highlight-kd">var</span> <span class="highlight-nx">step</span><span c ass="highlight-o">=</span><span class="highlight-nb">Math</span><span class="highlig t-p">.</span><span class="highlight-nx">round</span><span class="highlight-p">(</spa ><span class="highlight-nx">voiceHigh</span><span class="highlight-p">.</span><span c ass="highlight-nx">length</span><span class="highlight-o">/</span><span class="highli ht-nx">num</span><span class="highlight-p">);</span>

 <span class="highlight-nx">ctx</span><span class="highlight-p">.</span><span class= highlight-nx">clearRect</span><span class="highlight-p">(</span><span class="highlight mi">0</span><span class="highlight-p">,</span> <span class="highlight-mi">0</span>< pan class="highlight-p">,</span> <span class="highlight-nx">canvas</span><span class=" ighlight-p">.</span><span class="highlight-nx">width</span><span class="highlight-p">, /span> <span class="highlight-nx">canvas</span><span class="highlight-p">.</span><sp n class="highlight-nx">height</span><span class="highlight-p">);</span>

<span class="highlight-nx">ctx</span><span class="highlight-p">.</span><span class=

highlight-nx">beginPath</span><span class="highlight-p">();</span>

 <span class="highlight-k">for</span><span class="highlight-p">(</span><span class="h ghlight-kd">var</span> <span class="highlight-nx">i</span><span class="highlight-o">= /span><span class="highlight-mi">0</span><span class="highlight-p">;</span> <span cla s="highlight-nx">i</span><span class="highlight-o">&lt;</span><span class="highlight-nx >num</span><span class="highlight-p">;</span> <span class="highlight-nx">i</span><s an class="highlight-o">++</span><span class="highlight-p">)</span> <span class="highli  $ht-p$ ">{</span>

 <span class="highlight-kd">var</span> <span class="highlight-nx">value</span> <span class="highlight-o">=</span> <span class="highlight-nx">voiceHigh</span><span class=" ighlight-p">[</span><span class="highlight-nx">step</span><span class="highlight-o">\*< span><span class="highlight-nx">i</span><span class="highlight-p">];</span>

<span class="highlight-p">}</span>

</code> </pre>

<script async src="https://pagead2.googlesyndication.com/pagead/js/adsbygoogle.js"></scr pt>

<!-- 黑客派PC帖子内嵌-展示 -->

<ins class="adsbygoogle" style="display:block" data-ad-client="ca-pub-5357405790190342" data-ad-slot="8316640078" data-ad-format="auto" data-full-width-responsive="true"></in >

<script>

 $\alpha$  (adsbygoogle = window.adsbygoogle  $\|$  []).push({});

</script>

<h2 id="进度条">进度条</h2>

<p>进度条算是比较简单好做的了,我们用一个背景 div 填充,另外一个 div 表示当前进度,宽度是 态变化的,根据音频播放的当前时间除以总时间,然后乘背景 div 的宽度,计算得到结果即可。</p> <pre><code class="language-js highlight-chroma"><span class="highlight-kd">var</span> <span class="highlight-nx">bglen</span> <span class="highlight-o">=</span> <span clas ="highlight-nb">document</span><span class="highlight-p">.</span><span class="highli ht-nx">getElementById</span><span class="highlight-p">(</span><span class="highlight-1">'bgline'</span><span class="highlight-p">).</span><span class="highlight-nx">offsetW dth</span><span class="highlight-p">;</span>

<span class="highlight-kd">var</span> <span class="highlight-nx">fillbar</span> <span cl ss="highlight-o">=</span> <span class="highlight-nb">document</span><span class="hi hlight-p">.</span><span class="highlight-nx">getElementById</span><span class="highli ht-p">(</span><span class="highlight-s1">'fillbar'</span><span class="highlight-p">);</s an>

<span class="highlight-nx">fillbar</span><span class="highlight-p">.</span><span class= highlight-nx">style</span><span class="highlight-p">.</span><span class="highlight-nx" width</span> <span class="highlight-o">=</span> <span class="highlight-nb">parseFloat /span><span class="highlight-p">(</span><span class="highlight-nx">cur</span> <span c ass="highlight-o">/</span> <span class="highlight-nx">duration</span><span class="high ight-p">)</span> <span class="highlight-o">\*</span> <span class="highlight-nx">bglen</ pan> <span class="highlight-o">+</span> <span class="highlight-s1">'px'</span><span c ass="highlight-p">;</span>

</code></pre>

<h2 id="滚动歌词">滚动歌词</h2>

<p>歌词这一块,首先要找好思路,如何解析歌词? 如何控制歌词滚动? 如何判断当前是哪句歌词?

```
清楚这几个问题后,事情就变得不困难了。</p> 
<h2 id="解析歌词">解析歌词</h2> 
<p>这一块可能是这部分内容里面最复杂的,需要一些简单的算法,这里用到了递归。</p> 
<p>解析前的 lrc 歌词是这样的:</p> 
<pre><code class="highlight-chroma">[ti:不要在我寂寞的时候说爱我] [ar:郑源] [by:] [00:21.57
柔柔的晚风轻轻吹过 [00:25.39]我的心情平静而寂寞 [00:29.96]当我想忘记爱情去勇敢生活 [00:34.11
是谁到我身边唱起了情歌 [01:48.86][00:39.01]当初的爱情勿匆走过 [01:52.69][00:42.79]除了伤口没
下什么 [01:57.27][00:47.40]你总是在我寂寞流泪的时候 [02:01.67][00:51.80]用你的双臂紧紧抱着我 
02:59.75][02:05.19][00:55.27]不要在我寂寞的时候说爱我 [03:04.15][02:09.69][00:59.96]除非你真
能给予我快乐 [03:09.30][02:14.78][01:04.97]那过去的伤总在随时提醒我 [03:13.94][02:19.40][01:09
65]别再被那爱情折磨 [03:17.17][02:22.65][01:12.82]不要在我哭泣的时候说爱我 [03:21.62][02:27.1
][01:17.32]除非你真的不让我难过 [03:25.65][02:31.13][01:21.33]我不想听太多那虚假的承诺 [03:30.
0][02:35.44][01:25.69]让我为爱再次后悔犯下的错!
</code></pre> 
<p>解析处理后是这样的:</p> 
<p><img src="https://static.hacpai.com/images/img-loading.svg" alt="image.png" data-src=
https://img.hacpai.com/file/2019/07/image-7746b71e.png?imageView2/2/interlace/1/format/
pq"> </p>
<pre><code class="highlight-chroma">function getnext(y, lrc) {
 var rs =";
 var i = y + 1;
  if(lrc[i]) {
   t = \text{Irc}[i].split(']');if(t[1] == ") {
   rs = getnext(i, \text{Irc});
    }else {
   rs = t[1] }
   }
   return rs;
 }
</code></pre> 
<h2 id="歌词滚动">歌词滚动</h2> 
<p>歌词滚动最简单的一种方法,让包含歌词的盒子的 top 值不断减少, 歌词就会一直往上走。通过
前播放的时间和歌词的时间对个比较,判断当前时间对应的歌词,给对应的 dom 添加标识。</p>
<script async src="https://pagead2.googlesyndication.com/pagead/js/adsbygoogle.js"></scr
pt> 
<!-- 黑客派PC帖子内嵌-展示 --> 
<ins class="adsbygoogle" style="display:block" data-ad-client="ca-pub-5357405790190342"
data-ad-slot="8316640078" data-ad-format="auto" data-full-width-responsive="true"></in
> 
<script>
  (adsbygoogle = window.adsbygoogle \| []).push(\|);
</script> 
<pre><code class="language-js highlight-chroma"><span class="highlight-nx">cur</span>
<span class="highlight-o">=</span> <span class="highlight-nb">parseInt</span><span cl
ss="highlight-p">(</span><span class="highlight-nx">audio</span><span class="highlight
p">.</span><span class="highlight-nx">currentTime</span><span class="highlight-p">);<
span>
<span class="highlight-nx">min</span> <span class="highlight-o">=</span> <span class=
highlight-nb">parseInt</span><span class="highlight-p">(</span><span class="highlight-
x">cur</span> <span class="highlight-o">/</span> <span class="highlight-mi">60</span
<span class="highlight-p">);</span>
<span class="highlight-nx">sec</span> <span class="highlight-o">=</span> <span class=
```
highlight-nb">parseInt</span><span class="highlight-p">(</span><span class="highlightx">cur</span> <span class="highlight-o">%</span> <span class="highlight-mi">60</spa ><span class="highlight-p">);</span>

<span class="highlight-nx">sec</span> <span class="highlight-o">=</span> <span class= highlight-nx">sec</span> <span class="highlight-o">&lt;</span> <span class="highlight-m ">10</span> <span class="highlight-o">?</span> <span class="highlight-s1">'0'</span> span class="highlight-o">+</span> <span class="highlight-nx">sec</span> <span class="h ghlight-o">:</span> <span class="highlight-nx">sec</span><span class="highlight-p">;</ pan>

<span class="highlight-nx">curTime</span><span class="highlight-p">.</span><span clas ="highlight-nx">innerHTML</span> <span class="highlight-o">=</span> <span class="hig light-nx">min</span> <span class="highlight-o">+</span> <span class="highlight-s1">':'< span> <span class="highlight-o">+</span> <span class="highlight-nx">sec</span><span c ass="highlight-p">;</span>

<span class="highlight-nx">fillbar</span><span class="highlight-p">.</span><span class= highlight-nx">style</span><span class="highlight-p">.</span><span class="highlight-nx" width</span> <span class="highlight-o">=</span> <span class="highlight-nb">parseFloat /span><span class="highlight-p">(</span><span class="highlight-nx">cur</span> <span c ass="highlight-o">/</span> <span class="highlight-nx">duration</span><span class="high ight-p">)</span> <span class="highlight-o">\*</span> <span class="highlight-nx">bglen</ pan> <span class="highlight-o">+</span> <span class="highlight-s1">'px'</span><span c ass="highlight-p">;</span>

<span class="highlight-k">if</span><span class="highlight-p">(</span><span class="highl ght-nx">lrcTimeArr</span><span class="highlight-p">.</span><span class="highlight-nx"> ndexOf</span><span class="highlight-p">(</span><span class="highlight-nx">cur</span <span class="highlight-p">)</span> <span class="highlight-o">&gt;</span> <span class=" ighlight-o">-</span><span class="highlight-mi">1</span><span class="highlight-p">)</s an> <span class="highlight-p">{</span>

 <span class="highlight-nb">document</span><span class="highlight-p">.</span><span class="highlight-nx">querySelectorAll</span><span class="highlight-p">(</span><span cla s="highlight-s1">'#lrc li'</span><span class="highlight-p">).</span><span class="highlight nx">forEach</span><span class="highlight-p">(</span><span class="highlight-kd">functi n</span><span class="highlight-p">(</span><span class="highlight-nx">e</span><span c ass="highlight-p">)</span> <span class="highlight-p">{</span>

 <span class="highlight-nx">e</span><span class="highlight-p">.</span><span class= highlight-nx">className</span> <span class="highlight-o">=</span> <span class="highli ht-s1">''</span><span class="highlight-p">;</span>

<span class="highlight-p">})</span>

 <span class="highlight-nb">document</span><span class="highlight-p">.</span><span class="highlight-nx">querySelector</span><span class="highlight-p">(</span><span class "highlight-s1">'#lrc li[time="'</span><span class="highlight-o">+</span><span class="hi hlight-nx">cur</span><span class="highlight-o">+</span><span class="highlight-s1">'"]' /span><span class="highlight-p">).</span><span class="highlight-nx">className</span> <span class="highlight-o">=</span> <span class="highlight-s1">'active'</span><span clas ="highlight-p">;</span>

 <span class="highlight-nx">lrcEl</span><span class="highlight-p">.</span><span class "highlight-nx">style</span><span class="highlight-p">.</span><span class="highlight-nx" top</span> <span class="highlight-o">=</span> <span class="highlight-nx">lrcOffsetTop /span> <span class="highlight-o">-</span> <span class="highlight-nx">lrcTimeArr</span <span class="highlight-p">.</span><span class="highlight-nx">indexOf</span><span clas ="highlight-p">(</span><span class="highlight-nx">cur</span><span class="highlight-p"> </span> <span class="highlight-o">\*</span> <span class="highlight-mi">16</span> <spa class="highlight-o">+</span> <span class="highlight-s1">'px'</span><span class="highli ht-p">;</span>

<span class="highlight-p">}</span> </code></pre> <h2 id="写在最后">写在最后</h2> <p>以上是在音乐播放器以及可视化方面的一些实验。</p>